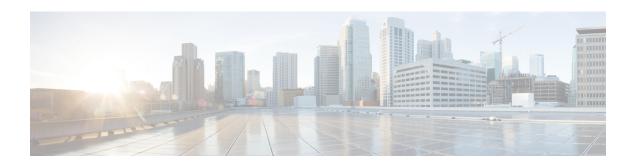

# SNMP Support over VPNs—Context-Based Access Control

The SNMP Support over VPNs—Context-Based Access Control feature provides the infrastructure for multiple Simple Network Management Protocol (SNMP) context support in Cisco software and VPN-aware MIB infrastructure using the multiple SNMP context support infrastructure.

- Finding Feature Information, on page 1
- Restrictions for SNMP Support over VPNs—Context-Based Access Control, on page 1
- Information About SNMP Support over VPNs—Context-Based Access Control, on page 2
- How to Configure SNMP Support over VPNs—Context-Based Access Control, on page 4
- Configuration Examples for SNMP Support over VPNs—Context-Based Access Control, on page 8
- Additional References, on page 9
- Feature Information for SNMP Support over VPNs—Context-Based Access Control, on page 11

## **Finding Feature Information**

Your software release may not support all the features documented in this module. For the latest caveats and feature information, see Bug Search Tool and the release notes for your platform and software release. To find information about the features documented in this module, and to see a list of the releases in which each feature is supported, see the feature information table.

Use Cisco Feature Navigator to find information about platform support and Cisco software image support. To access Cisco Feature Navigator, go to <a href="https://cfnng.cisco.com/">https://cfnng.cisco.com/</a>. An account on Cisco.com is not required.

# Restrictions for SNMP Support over VPNs—Context-Based Access Control

- If you delete an SNMP context using the **no snmp-server context** command, all SNMP instances in that context are deleted.
- Not all MIBs are VPN-aware.

## Information About SNMP Support over VPNs—Context-Based Access Control

### **SNMP Versions and Security**

Cisco software supports the following versions of SNMP:

- SNMPv1—Simple Network Management Protocol: a full Internet standard, which is defined in RFC 1157. (RFC 1157 replaces the earlier versions that were published as RFC 1067 and RFC 1098.) Security is based on the community strings.
- SNMPv2c—The community string-based Administrative Framework for SNMPv2. SNMPv2c (the "c" is for "community") is an experimental IP that is defined in RFC 1901, RFC 1905, and RFC 1906. SNMPv2c is an update of the protocol operations and data types of SNMPv2p (SNMPv2 Classic) and uses the community-based security model of SNMPv1.

For more information about SNMP versions, see the "Configuring SNMP Support" module in the *Cisco Network Management Configuration Guide*.

#### SNMPv1 or SNMPv2 Security

Cisco IOS software supports the following versions of SNMP:

- SNMPv1—Simple Network Management Protocol: a full Internet standard, that is defined in RFC 1157. (RFC 1157 replaces the earlier versions that were published as RFC 1067 and RFC 1098.) Security is based on the community strings.
- SNMPv2c—The community string-based Administrative Framework for SNMPv2. SNMPv2c (the "c" is for "community") is an experimental IP that is defined in RFC 1901, RFC 1905, and RFC 1906. SNMPv2c is an update of the protocol operations and data types of SNMPv2p (SNMPv2 Classic) and uses the community-based security model of SNMPv1.

SNMPv1 and SNMPv2 are not as secure as SNMPv3. SNMP version 1 and 2 use plain text communities and do not perform the authentication or security checks that SNMP version 3 performs. When using SNMP version 1 or 2, associate a community name with a VPN to configure the SNMP Support over VPNs—Context-Based Access Control feature. This association causes SNMP to process requests coming in for a particular community string only if it comes in from the configured VRF. Community strings without an associated VRF in the incoming packets are processed only if it came through a non-VRF interface. This process prevents users outside the VPN from snooping a clear text community string to query the VPN's data. These methods of source address validation are not as secure as using SNMPv3.

### **SNMP Notification Support over VPNs**

The SNMP Notification Support over VPNs feature allows the sending and receiving of SNMP notifications (traps and informs) using VPN routing and forwarding (VRF) instance tables. In particular, this feature adds support to Cisco software for the sending and receiving of SNMP notifications (traps and informs) specific to individual VPNs.

SNMP is an application-layer protocol that provides a message format for communication between SNMP managers and agents.

A VPN is a network that provides high-connectivity transfers on a shared system with the same usage guidelines as a private network. A VPN can be built on the Internet over IP, Frame Relay, or ATM networks.

A VRF stores per-VPN routing data. It defines the VPN membership of a customer site that is attached to the network access server (NAS). The VRF consists of an IP routing table and a derived Cisco Express Forwarding (formerly known as CEF) table. VRF also consists of guidelines and routing protocol parameters that control the information that is included in the routing table.

The SNMP Support for VPNs—Context-Based Access Control feature provides configuration commands that allow you to associate SNMP agents and managers with specific VRFs. The associated VRF is used for the sending of SNMP notifications (traps and informs) and responses between agents and managers. If a VRF is not specified, the default routing table for the VPN is used.

#### **VPN-Aware SNMP**

The SNMP Support for VPNs—Context-Based Access Control feature extends the capabilities of the SNMP Notification Support for VPNs feature and enables SNMP to differentiate between incoming packets from different VPNs.

When the SNMP Support for VPNs—Context-Based Access Control feature is configured, SNMP accepts requests on any configured VRF and returns responses to the same VRF. A trap host can be associated with a specific VRF. The configured VRF is then used for sending out traps; otherwise, the default routing table is used. You can also associate a remote user with a specific VRF. You can also configure the VRFs from which SNMP accepts requests. Any requests coming from VRFs that are not specified are dropped.

IP access lists can be configured and associated with SNMP community strings. This feature enables you to configure an association between VRF instances with SNMP community strings. When a VRF instance is associated with an SNMP community string, SNMP processes the requests coming in for a particular community string only if the requests are received from the configured VRF. If the community string in the incoming packet does not have a VRF associated with it, the community string must come through a non-VRF interface.

You can also enable or disable authentication traps for SNMP packets dropped due to VRF mismatches. By default if SNMP authentication traps are enabled, VRF authentication traps are also enabled.

### **VPN Route Distinguishers**

A route distinguisher (RD) creates routing and forwarding tables and specifies the default route distinguisher for a VPN. The RD is added to the beginning of your IPv4 prefixes to change them into globally unique VPN-IPv4 prefixes.

The RD is an autonomous system number (ASN)-relative RD, in which case it comprises an autonomous system number and an arbitrary number. Or, the RD is an IP-address-relative RD, in which case it comprises an IP address and an arbitrary number.

You can enter an RD in either of these formats:

- 16-bit ASN: your 16-bit number: For example, 101:3.
- 32-bit IP address: your 32-bit number: For example, 192.168.122.15:1.

#### **SNMP Contexts**

SNMP contexts provide VPN users with a secure way of accessing MIB data. When a VPN is associated with a context, that VPN's specific MIB data exists in that context. Associating a VPN with a context enables service providers to manage networks with multiple VPNs. Creating and associating a context with a VPN makes it unique. The context enables a provider to prevent the users of one VPN from accessing information about other VPN users on the same networking device.

VPN-aware SNMP requires an agreement between SNMP manager and agent entities operating in a VPN environment. The agreement ensures mapping between the SNMP security name and the VPN ID. This mapping is created by using multiple contexts for the SNMP data of different VPNs through the configuration of the SNMP-VACM-MIB. The SNMP-VACM-MIB is configured with views. This configuration allows VPN users with a security name access to the restricted object space. The configuration is associated with your access type in the context that is associated with the user of that VPN.

SNMP request messages undergo three phases of security and access control. Once the access is validated, a response message is sent back with the object values in the context of a VPN:

- In the first phase, the username is authenticated. This phase ensures that the user is authenticated and authorized for SNMP access.
- In the second phase, the user is authorized for the SNMP access that is requested to the group objects under consideration of the configured SNMP context. This phase is called the access control phase.
- In the third phase, access is made to an instance of a table entry. With this third phase, complete retrieval can be based on the SNMP context name.

# How to Configure SNMP Support over VPNs—Context-Based Access Control

## Configuring an SNMP Context and Associating the SNMP Context with a VPN

Perform this task to configure an SNMP context and to associate the SNMP context with a VPN.

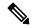

Note

- Only the following MIBs are context-aware. All the tables in these MIBs can be polled:
  - CISCO-IPSEC-FLOW-MONITOR-MIB
  - CISCO-IPSEC-MIB
  - CISCO-PING-MIB
  - IP-FORWARD-MIB
  - MPLS-LDP-MIB
- Only two SNMP variables in the IP-FORWARD-MIB can be polled: 1.3.6.1.2.1.4.24.3 (ipCidrRouteNumber Scalar) and 1.3.6.1.2.1.4.24.4.1 (ipCidrRouteEntry Table).

#### **SUMMARY STEPS**

- 1. enable
- 2. configure terminal
- 3. snmp-server context contextname
- 4. ip vrf vrfname
- **5. rd** routedistinguisher
- **6. context** *contextname*
- **7.** route-target {import | export | both} routetargetextcommunity
- 8. end
- **9**. end

#### **DETAILED STEPS**

#### **Procedure**

|        | Command or Action                             | Purpose                                                                                                    |
|--------|-----------------------------------------------|----------------------------------------------------------------------------------------------------|
| Step 1 | enable                                        | Enables privileged EXEC mode.                                                                                                    |
|        | Example:                                      | • Enter your password if prompted.                                                                                                    |
|        | Device> enable                                |                                                                                                    |
| Step 2 | configure terminal                            | Enters global configuration mode.                                                                                                    |
|        | Example:                                      |                                                                                                    |
|        | Device# configure terminal                    |                                                                                                    |
| Step 3 | snmp-server context contextname               | Creates and names an SNMP context.                                                                                                    |
|        | Example:                                      |                                                                                                    |
|        | Device(config) # snmp-server context context1 |                                                                                                    |
| Step 4 | ip vrf vrfname                                | Configures a VRF routing table and enters VRF                                                                                                    |
|        | Example:                                      | configuration mode.                                                                                                    |
|        | Device(config)# ip vrf vrf1                   |                                                                                                    |
| Step 5 | rd routedistinguisher                         | Creates a VPN route distinguisher.                                                                                                    |
|        | Example:                                      |                                                                                                    |
|        | Device(config-vrf)# rd 100:120                |                                                                                                    |
| Step 6 | context contextname                           | Associates an SNMP context with a particular VRF.                                                                                                    |
|        | Example:                                      | Note                                                                                                    |
|        | Device(config-vrf)# context context1          | Depending on your release, the <b>context</b> command is replaced by the <b>snmp context</b> command. See the <i>Cisco IOS Network Management Command Reference</i> for more information. |

|        | Command or Action                                             | Purpose                                                         |
|--------|---------------------------------------------------------------|-----------------------------------------------------------------|
| Step 7 | route-target {import   export   both} routetargetextcommunity | (Optional) Creates a route-target extended community for a VRF. |
|        | Example:                                                      |                                                                 |
|        | Device(config-vrf)# route-target export 100:1000              |                                                                 |
| Step 8 | end                                                           | Exits interface mode and enters global configuration mode.      |
|        | Example:                                                      |                                                                 |
|        | Device(config-vrf)# end                                       |                                                                 |
| Step 9 | end                                                           | Exits global configuration mode.                                |
|        | Example:                                                      |                                                                 |
|        | Device(config)# end                                           |                                                                 |

### **Configuring SNMP Support and Associating an SNMP Context**

Perform this task to configure SNMP support and associate it with an SNMP context.

#### **SUMMARY STEPS**

- 1. enable
- 2. configure terminal
- 3. snmp-server user username groupname [remote host [udp-port port] [vrf vrfname]] {v1 | v2c | v3 [encrypted] [auth {md5 | sha | sha-2 {256 | 384 | 512}} authpassword]} [privacy {des | 3des | aes {128 | 192 | 256}} privacypassword] {aclnumber | aclname}]
- **4. snmp-server group** *groupname* {**v1** | **v2c** | **v3** {**auth** | **noauth** | **priv**}} [**context** *contextname*] [**read** *readview*] [**write** *writeview*] [**notify** *notifyview*] [**access** [**ipv6** *namedaccesslist*] [*aclnumber*| *aclname*]]
- **5. snmp-server view** *viewname oidtree* {**included** | **excluded**}
- **6. snmp-server enable traps** [notificationtype] [**vrrp**]
- **7. snmp-server community** *string* [**view** *viewname*] [**ro** | **rw**] [**ipv6** *nacl*] [*accesslistnumber* | *extendedaccesslistnumber* | *accesslistname*]
- 8. snmp-server host {hostname | ip-address} [vrf vrf-name] [traps | informs] [version {1 | 2c | 3 [auth | noauth | priv]}] communitystring [udp-port port] [notificationtype]
- **9. snmp mib community-map** *communityname* [**context** *contextname*] [**engineid** *engineid*] [**security-name** *securityname*][**target-list** *upnlistname*]
- **10. snmp mib target list** *vpnlistname* {**vrf** *vrfname* | **host** *ipaddress*}
- 11. no snmp-server trap authentication vrf

#### **DETAILED STEPS**

#### **Procedure**

|        | Command or Action | Purpose                       |
|--------|-------------------|-------------------------------|
| Step 1 | enable            | Enables privileged EXEC mode. |

|        | Command or Action                                                                                                    | Purpose                                                                                                    |
|--------|----------------------------------------------------------------------------------------------------|----------------------------------------------------------------------------------------------------|
|        | Example:                                                                                                    | Enter your password if prompted.                                                                                                    |
|        | Device> enable                                                                                                    |                                                                                                    |
| Step 2 | configure terminal                                                                                                    | Enters global configuration mode.                                                                                                    |
|        | Example:                                                                                                    |                                                                                                    |
|        | Device# configure terminal                                                                                                    |                                                                                                    |
| Step 3 | snmp-server user username groupname [remote host [udp-port port] [vrf vrfname]] {v1   v2c   v3 [encrypted] [auth {md5   sha   sha-2 {256   384   512}} authpassword]} [privacy {des   3des   aes {128   192   256}} privacypassword] {aclnumber   aclname}]  Example:  Device (config) # snmp-server user customer1 group1 v1 | Configures a new user for an SNMP group.  Note  • The SHA-2 authentication level only supports AES (128, 192, and 256) algorithm for encryption.  • The MD5 and SHA authentication levels support DES, 3DES, and AES algorithms for encryption. |
| Step 4 | <pre>snmp-server group groupname {v1   v2c   v3 {auth   noauth   priv}} [context contextname] [read readview] [write writeview] [notify notifyview] [access [ipv6 namedaccesslist] [aclnumber  aclname]]  Example:  Device(config) # snmp-server group group1 v1 context context1 read view1 write view1 notify view1</pre>   | Configures a new SNMP group or a table that maps SNMP users to SNMP views.  • Use the <b>context</b> <i>context-name</i> keyword argument pair to associate the specified SNMP group with a configured SNMP context.                            |
| Step 5 | snmp-server view viewname oidtree {included   excluded}                                                                                                    | Creates or updates a view entry.                                                                                                    |
|        | Example:  Device(config) # snmp-server view view1 ipForward included                                                                                                    |                                                                                                    |
| Step 6 | snmp-server enable traps [notificationtype] [vrrp]  Example:                                                                                                    | Enables all SNMP notifications (traps or informs) available on your system.                                                                                                    |
|        | Device(config)# snmp-server enable traps                                                                                                    |                                                                                                    |
| Step 7 | snmp-server community string [view viewname] [ro   rw] [ipv6 nacl] [accesslistnumber   extendedaccesslistnumber   accesslistname]                                                                                                    | Sets up the community access string to permit access to the SNMP.                                                                                                    |
|        | Example:                                                                                                    |                                                                                                    |
|        | Device(config)# snmp-server community public view view1 rw                                                                                                    |                                                                                                    |

|         | Command or Action                                                                                                    | Purpose                                                                                                    |
|---------|----------------------------------------------------------------------------------------------------|----------------------------------------------------------------------------------------------------|
| Step 8  | snmp-server host {hostname   ip-address} [vrf vrf-name] [traps   informs] [version {1   2c   3 [auth   noauth   priv]}] communitystring [udp-port port] [notificationtype] | Specifies the recipient of an SNMP notification operation.                                                                           |
|         | Example:                                                                                                    |                                                                                                    |
|         | Device(config)# snmp-server host 10.0.0.1 vrf vrf1 public udp-port 7002                                                                                                    |                                                                                                    |
| Step 9  | snmp mib community-map communityname [context contextname] [engineid engineid] [security-name securityname][target-list upnlistname]                                       | Associates an SNMP community with an SNMP context, Engine ID, or security name.                                                      |
|         | Example:                                                                                                    |                                                                                                    |
|         | Device(config) # snmp mib community-map community1 context context1 target-list commAVpn                                                                                   |                                                                                                    |
| Step 10 | <pre>snmp mib target list vpnlistname {vrf vrfname   host ipaddress}</pre>                                                                                                 | Creates a list of target VRFs and hosts to associate with an SNMP community.                                                         |
|         | Example:                                                                                                    |                                                                                                    |
|         | Device(config)# snmp mib target list commAVpn vrf<br>vrf1                                                                                                    |                                                                                                    |
| Step 11 | no snmp-server trap authentication vrf  Example:                                                                                                    | (Optional) Disables all SNMP authentication notifications (traps and informs) generated for packets that received on VRF interfaces. |
|         | Device(config) # no snmp-server trap authentication vrf                                                                                                    | Use this command to disable authentication traps only for those packets on VRF interfaces with incorrect community associations.     |

# Configuration Examples for SNMP Support over VPNs—Context-Based Access Control

### **Example: Configuring Context-Based Access Control**

The following configuration example shows how to configure the SNMP Support over VPNs—Context-Based Access Control feature for SNMPv1 or SNMPv2:

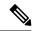

Note

Depending on your releases, the **context** command is replaced by the **snmp context** command. See the *Cisco IOS Network Management Command Reference* for more information.

snmp-server context A

```
snmp-server context B
ip vrf Customer_A
rd 100:110
context A
route-target export 100:1000
 route-target import 100:1000
ip vrf Customer B
rd 100:120
context B
route-target export 100:2000
route-target import 100:2000
interface Ethernet3/1
 description Belongs to VPN A
ip vrf forwarding CustomerA
 ip address 192.168.2.1 255.255.255.0
interface Ethernet3/2
 description Belongs to VPN B
ip vrf forwarding CustomerB
ip address 192.168.2.2 255.255.255.0
snmp-server user commA grp1A v1
snmp-server user commA grp2A v2c
snmp-server user commB grp1B v1
snmp-server user commB grp2B v2c
snmp-server group grp1A v1 context A read viewA write viewA notify viewA
snmp-server group grp1B v1 context B read viewB write viewB notify viewB
snmp-server view viewA ipForward included
snmp-server view viewA ciscoPingMIB included
snmp-server view viewB ipForward included
snmp-server view viewB ciscoPingMIB included
snmp-server enable traps
snmp-server host 192.168.2.3 vrf CustomerA commA udp-port 7002
snmp-server host 192.168.2.4 vrf CustomerB commB udp-port 7002
snmp mib community-map commA context A target-list commAvpn
! Configures source address validation
snmp mib community-map commB context B target-list commBvpn
! Configures source address validation
snmp mib target list commAvpn vrf CustomerA
! Configures a list of VRFs or from which community commA is valid
snmp mib target list commBvpn vrf CustomerB
! Configures a list of VRFs or from which community commB is valid
```

### **Additional References**

#### **Related Documents**

| Related Topic                            | Document Title                               |
|------------------------------------------|----------------------------------------------|
| Cisco IOS commands                       | Cisco IOS Master Commands List, All Releases |
| Cisco IOS SNMP Support Command Reference | Cisco IOS SNMP Support Command Reference     |

#### **Standards and RFCs**

| Standard/RFC              | Title                                                                                        |
|---------------------------|----------------------------------------------------------------------------------------------|
| CBC-DES (DES-56) standard | Symmetric Encryption Protocol                                                                |
| Standard 58               | Structure of Management Information Version 2 (SMIv2) >                                      |
| RFC 1067                  | A Simple Network Management Protocol                                                         |
| RFC 1091                  | Telnet terminal-type option                                                                  |
| RFC 1098                  | Simple Network Management Protocol (SNMP)                                                    |
| RFC 1157                  | Simple Network Management Protocol (SNMP)                                                    |
| RFC 1213                  | Management Information Base for Network Management of TCP/IP-based internets:MIB-II          |
| RFC 1215                  | Convention for defining traps for use with the SNMP                                          |
| RFC 1901                  | Introduction to Community-based SNMPv2                                                       |
| RFC 1905                  | Common Management Information Services and Protocol over TCP/IP (CMOT)                       |
| RFC 1906                  | Telnet X Display Location Option                                                             |
| RFC 1908                  | Simple Network Management Protocol (SNMP)                                                    |
| RFC 2104                  | HMAC: Keyed-Hashing for Message Authentication                                               |
| RFC 2206                  | RSVP Management Information Base using SMIv2                                                 |
| RFC 2213                  | Integrated Services Management Information Base using SMIv2                                  |
| RFC 2214                  | Integrated Services Management Information Base Guaranteed Service<br>Extensions using SMIv2 |
| RFC 2233                  | The Interface Group MIB using SMIv2                                                          |
| RFC 2271                  | An Architecture for Describing SNMP Management Frameworks                                    |
| RFC 2570                  | Introduction to Version 3 of the Internet-standard Network Management Framework              |
| RFC 2578                  | Structure of Management Information Version 2 (SMIv2)                                        |
| RFC 2579                  | Textual Conventions for SMIv2                                                                |
| RFC 2580                  | Conformance Statements for SMIv2                                                             |
| RFC 2981                  | Event MIB                                                                                    |
| RFC 3413                  | SNMPv3 Applications                                                                          |

| Standard/RFC | Title                                                                                       |
|--------------|---------------------------------------------------------------------------------------------|
| RFC 3415     | View-based Access Control Model (VACM) for the Simple Network<br>Management Protocol (SNMP) |

#### **MIBs**

| MIB                                                                                                    | MIBs Link                                                                                                    |
|----------------------------------------------------------------------------------------------------|----------------------------------------------------------------------------------------------------|
| Cisco SNMPv2  Ethernet-like Interfaces MIB  Event MIB  Expression MIB Support for Delta, Wildcarding, and Aggregation  Interfaces Group MIB (IF-MIB)  Interfaces Group MIB Enhancements  MIB Enhancements for Universal Gateways and Access Servers | To locate and download MIBs for selected platforms, Cisco IOS XE software releases, and feature sets, use Cisco MIB Locator found at the following URL:  http://www.cisco.com/go/mibs |

#### **Technical Assistance**

| Description                                                                                                    | Link                                              |
|----------------------------------------------------------------------------------------------------|---------------------------------------------------|
| The Cisco Support website provides extensive online resources, including documentation and tools for troubleshooting and resolving technical issues with Cisco products and technologies.                                                                   | http://www.cisco.com/cisco/web/support/index.html |
| To receive security and technical information about your products, you can subscribe to various services, such as the Product Alert Tool (accessed from Field Notices), the Cisco Technical Services Newsletter, and Really Simple Syndication (RSS) Feeds. |                                                   |
| Access to most tools on the Cisco Support website requires a Cisco.com user ID and password.                                                                                                    |                                                   |

# Feature Information for SNMP Support over VPNs—Context-Based Access Control

The following table provides release information about the feature or features described in this module. This table lists only the software release that introduced support for a given feature in a given software release train. Unless noted otherwise, subsequent releases of that software release train also support that feature.

Use Cisco Feature Navigator to find information about platform support and Cisco software image support. To access Cisco Feature Navigator, go to <a href="https://cfnng.cisco.com/">https://cfnng.cisco.com/</a>. An account on Cisco.com is not required.

Table 1: Feature Information for SNMP Support over VPNs—Context-Based Access Control

| Feature Name                                              | Releases | Feature Information                                                                                                    |
|-----------------------------------------------------------|----------|----------------------------------------------------------------------------------------------------|
| SNMP Support over<br>VPNs—Context-Based Access<br>Control |          | The SNMP Support over VPNs—Context-Based Access Control feature provides the infrastructure for multiple SNMP context support in Cisco software and VPN-aware MIB infrastructure using the multiple SNMP context support infrastructure. |